## **Care and feeding your new Colour Maximite 2.**

There are some things that need setting up to enable you to get the best from your new toy.

On first power up, you should have set the keyboard but this can be achieved at any time with

OPTION USBKEYBOARD UK | US | DE | FR

The default is SDcard timing is:

OPTION SD TIMING NORMAL

You may want to try: OPTION SD TIMING FAST

If you are running firmware prior to V5.05.04 and having trouble reading your SDcards, try setting the option:

OPTION SD TIMING CONSERVATIVE

That is equivalent to the NORMAL setting in later firmware.

## **Adjusting the monitor:**

You can test all the graphic modes to test your monitor. Most monitors will need some adjustment to get the best out of all resolutions.

You should also note the best aspect ratio for your monitor. This will be handy later if you want circles appear round.

A suitable program to cycle through all modes is:

```
 ' test card for CMM2 
 ' TassyJim May 2020 
 OPTION EXPLICIT
 OPTION DEFAULT NONE
  DIM INTEGER wd, ht, wbox, sh, x, w, n, nn, m
   DIM FLOAT a 
   DIM k$, imgtitle$, fname$ 
   DIM INTEGER c(8) 
  c(0) = RGB(BLACK)
  c(1) = RGB(YELLOW)c(2) = RGB(CYAN)c(3) = RGB (GREEN)
  c(4) = RGB (MAGENTA)
  c(5) = RGB(RED)c(6) = RGB(BLUE)c(7) = RGB(WHITE)
  c(8) = RGB(64, 64, 64)CLS
   DO
     SELECT CASE m 
        CASE 0
          MODE 1, 8
        CASE 1
          MODE 1, 8
 nn = 10
 a = 1 ' aspect ratio used in the CIRCLE command. 
 imgtitle$ =" MODE 1,8 Ratio "+STR$(a,1,2)+" "
       CASE<sub>2</sub>
```

```
 MODE 1, 12
 nn = 10
 a = 1 ' aspect ratio used in the CIRCLE command. 
             imqtitle\frac{1}{2} =" MODE 1,12 Ratio "+STR$(a,1,2)+"
         CASE
             MODE 1, 16
 nn = 10
 a = 1 ' aspect ratio used in the CIRCLE command. 
 imgtitle$ =" MODE 1,16 Ratio "+STR$(a,1,2)+" "
          CASE 4
             MODE 2,8
            nn = 8a = 1.08 ' aspect ratio used in the CIRCLE command.<br>imgtitle$ =" MODE 2,8 Ratio "+STR$(a,1,2)+" "
          CASE 5
            MODE 2, 12
            nn = 8a = 1.08 ' aspect ratio used in the CIRCLE command.<br>imgtitle$ =" MODE 2,12 Ratio "+STR$(a,1,2)+" "
         CASE<sup>6</sup>
             MODE 2,16
            nn = 8 a = 1.08 ' aspect ratio used in the CIRCLE command. 
 imgtitle$ =" MODE 2,16 Ratio "+STR$(a,1,2)+" "
         CASE<sup>7</sup>
             MODE 3,8
            nn = 4a = 1.08 ' aspect ratio used in the CIRCLE command.<br>imgtitle$ =" MODE 3,8 Ratio "+STR$(a,1,2)+" "
         CASE<sup>5</sup>
             MODE 3,12
            nn = 4a = 1.08 ' aspect ratio used in the CIRCLE command.<br>imgtitle$ =" MODE 3,12 Ratio "+STR$(a,1,2)+" "
          CASE 9
             MODE 3,16
            nn = 4a = 1.08 ' aspect ratio used in the CIRCLE command.
             imptitle = \frac{m}{2} \frac{m}{2} \frac{m}{2} \frac{m}{2} \frac{m}{2} \frac{m}{2} \frac{m}{2} \frac{m}{2} \frac{m}{2} \frac{m}{2} \frac{m}{2} \frac{m}{2} \frac{m}{2} \frac{m}{2} \frac{m}{2} \frac{m}{2} \frac{m}{2} \frac{m}{2} \frac{m}{2} \frac{m}{2} \frac{m}{2} CASE<sup>1</sup>
            MODE 4 8
            nn = 4 a = 0.833 ' aspect ratio used in the CIRCLE command. 
 imgtitle$ =" MODE 4,8 Ratio "+STR$(a,1,3)+" "
          CASE 11
             MODE 4,12
            nn = 4a = 0.833 ' aspect ratio used in the CIRCLE command.<br>imgtitle$ =" MODE 4,12 Ratio "+STR$(a,1,3)+" "
          CASE 12
            MODE 4,16
            nn = 4a = 0.833 ' aspect ratio used in the CIRCLE command.<br>imgtitle$ =" MODE 4,16 Ratio "+STR$(a,1,3)+" "
          CASE 13
            MODE 5, 8
            nn = 4 a = 0.833 ' aspect ratio used in the CIRCLE command. 
 imgtitle$ =" MODE 5,8 Ratio "+STR$(a,1,3)+" "
          CASE 14
             MODE 5,12
            nn = 4a = 0.833 ' aspect ratio used in the CIRCLE command.<br>imgtitle$ =" MODE 5,12 Ratio "+STR$(a,1,3)+" "
          CASE 15
             MODE 5,16
            nn = 4a = 0.833 ' aspect ratio used in the CIRCLE command.<br>imgtitle$ =" MODE 5,16 Ratio "+STR$(a,1,3)+" "
       END SELECT
       'PRINT imgtitle$ ' for debug 
      IF m = 0 THEN
         CLS<sup>1</sup>
TEXT 400,100, "Video mode test",cm,5,1<br>TEXT 400,180, "Ratio = aspect ratio used in the circle command",cm,1,1<br>TEXT 400,220, "Q to quit, P to save page as a BMP",cm,3,1<br>TEXT 400,260,"UP arrow to go back, any other key to ad
       ELSE
         wd = MM.HRES: ht = MM.VRESwbox = wd / 8FOR x = 0 TO 7
            BOX x * wbox, ht/4, wbox, ht/2, 0, c(x), c(x) NEXT x 
         FOR x = 0 TO wd-1sh = 255*x/wd
```

```
 LINE x,0,x,ht/12,1,RGB(sh,0,0) 
 LINE x,ht/12,x,ht/6,1,RGB(0,sh,0) 
 LINE x,ht/6,x,ht/4,1,RGB(0,0,sh) 
 LINE x,ht*9/12,x,ht*10/12,1,RGB(0,sh,sh) 
 LINE x,ht*10/12,x,ht*11/12,1,RGB(sh,0,sh) 
 LINE x,ht*11/12,x,ht,1,RGB(sh,sh,0) 
           LINE x, ht/2, x, ht*3/4, 1, RGB(sh, sh, sh) NEXT x 
        CIRCLE wd/2, ht/2, ht*15/32, 3, a, c(7)\sh = 0x = wd/2 - 55*nn/2<br>
FOR w = 10 TO 1 STEP -1<br>
 FOR n = 1 TO n<br>
 sh = 255 - shLINE x, h t * 3/8, x, h t * 5/8, w, RGB(sh, sh, sh)x = x + w NEXT n 
 NEXT w 
 BOX 0,0,wd,ht,3,c(7) 
 BOX 1,1,wd-2,ht-2,1,c(5) 
 TEXT wd/2,ht/2, imgtitle$,cm,1,1
      ENDIF
 DO
 k$ = INKEY$
 LOOP UNTIL k$<>""
     IF k$ = "P" OR k$ = "p" THEN
        fname$ = MID$(imgtitle$, 2) +".bmp"
 SAVE IMAGE fname$ 
 TEXT wd/2,ht/2, "Saved as "+fname$,cm,1,1
        DO
         k$ = INKEY$
        LOOP UNTIL k$<>""
      ENDIF
     IF k$ = "Q" OR k$ = "q" THEN EXIT DO
'PRINT ASC(k$)<br>IF ASC(k$) = 128 THEN
m = m - 1<br>IF m < 1 THEN m = 15 ELSE
m = m + 1<br>IF m > 15 THEN m = 1<br>ENDIF
   LOOP
   MODE 1,8 ' restore before ending program 
   CLS
```
## **Adjusting the clock speed.**

The RTC used a standard watch crystal on the Waveshare module and a surface mount crystal on the all-in-one board. Both systems will follow the typical frequency curve for 'tuning fork' crystals.

The RTC has adjustment available and once set, keeps good time. It can be set to better than 1ppm.

The CMM2 adjusts the effective frequency by adding or dropping pulses every 32 seconds.  $32768 \times 32 = 1024$ , giving us the 1ppm resolution available.

The frequency does vary with temperature and every board will require a different setting. One system I have gave this:

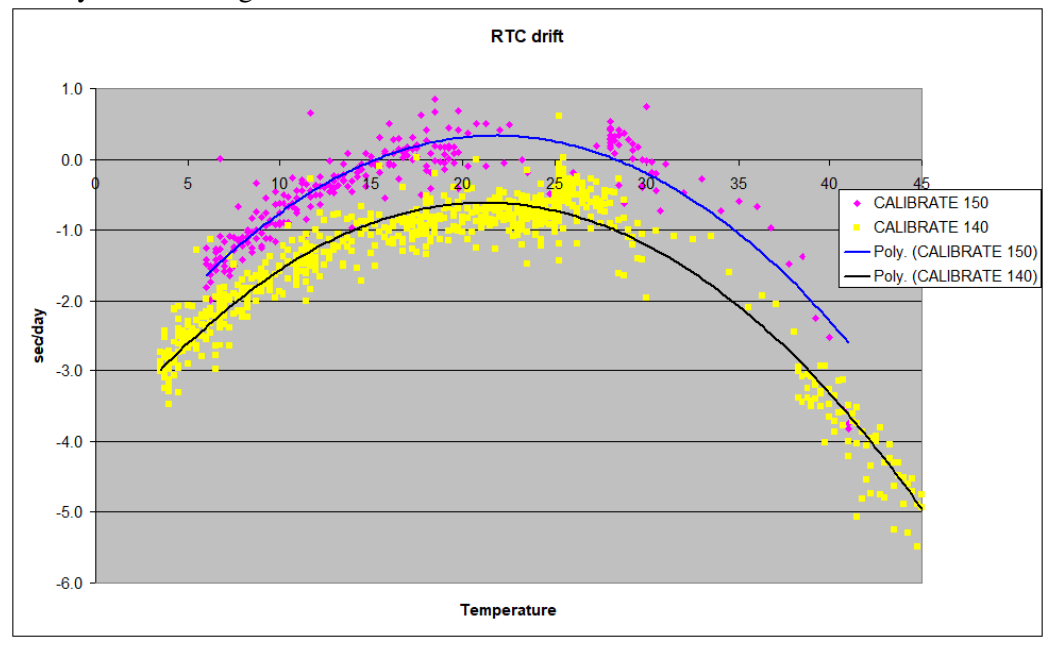

As a comparison the DS3231/DS3232 RTCs have a specified accuracy of 2 ppm. Not as good within the "room temperature" range but it does have the advantage of a much flatter temperature curve.

You can set the RTC by trial and error or a quicker way, if you have a GPS with one second pulses. (Most of the GPS modules do this)

Connect the pps output to PIN 38 and run the following program.

The program retrieves the current RTC CALIBRATE setting and then compares the RTC with the GPS every 60 seconds.

It also checks the main oscillator but there is no adjustment available for it, just the RTC. Every 16 minutes, the program adjusts the RTC CALIBRATE setting.

```
 ' clock drift test and RTC CALIBRATE setting 
   ' TassyJim June 2020 
 ' 
 DIM INTEGER calValue = 0 ' initial calibrate vale 
  DIM GPSint = 38 <br>
DIM interval = 60 <br>
The between calculations
  DIM interval = 60 <br>
DIM adjustTime = 16 <br>
\blacksquare ' number of intervals to use for setti
                                         ' number of intervals to use for setting RTC CALIBRATE<br>' calculations per day
  DIM perDay = 60*60*24/interval\frac{1}{2} secs per day for each unit of RTC CALIBRATE
 DIM FLOAT cal = 0.0824<br>DIM INTEGER tick, tock, longCount
```

```
 DIM GPStime$ 
 DIM FLOAT caseTemp 
 DIM FLOAT RTCtime, lastRTCTime, OSCtime, lastOSCtime 
 DIM FLOAT RTCinterval, OSCinterval, OSCerror 
    DIM FLOAT firstRTC, firstOSC, longRTC, longOSC 
    DIM FLOAT RTCperDay 
    DIM INTEGER longTime = LEN(TIME$) ' check to see if MILLISECONDS ON is set" 
    OPTION milliseconds ON
    CLS
    calValue = PEEK(BYTE &h58004070) + PEEK(BYTE &h58004071)*256 ' retrieve old setting 
   IF calValue > 512 THEN calValue = calValue - 256*256
    PRINT ""
 PRINT "Test started at ";TIME$
 PRINT "OPTION RTC CALIBRATE is set to ";calValue 
   PRINT<br>PRINT '
   PRINT " Time \overline{drift} \overline{STC} \overline{SMHz} Osc___ Room "<br>PRINT " Time \overline{drift} S/Day n Main OSC ppm Temp "
                                        drift S/Day n
    PRINT
    SETPIN GPSint, INTH, GPStick, PULLDOWN
   tick = -1 DO
      IF tock THEN
        doTock 
        tock = 0 ENDIF
   LOOP UNTIL INKEY$ <> "" ' any key to exit
   PAUSE 10<br>IF longTime = 8 THEN
                                          ' restore normal TIME$ setting
 OPTION milliseconds OFF
 PRINT "Time reset to short mode"
    ENDIF
    PRINT TIME$
   PRINT "OPTION RTC CALIBRATE is set to "; calValue

END

SUB GPStick 
   tick = tick +1 IF (tick MOD interval) = 0 THEN
      \text{tock} = 1 GPStime$ = TIME$
     OSCtime = TIMER ENDIF
END SUB

SUB doTock 
  caseTemp = TEMPR(42) IF caseTemp > 100 THEN caseTemp = 0
 RTCTime = VAL(FIELD$(GPStime$,3,":")) ' only interested in the seconds field 
   IF tick = 0 THEN
 firstRTC = RTCtime 
 firstOSC = OSCtime 
     longCount = 0 longRTC = 0
 longOSC = 0
     RTCinterval = 0 OSCinterval = 0
      OSCerror = 0
    ELSE
      RTCinterval = RTCtime - lastRTCtime 
      OSCinterval = OSCtime - lastOSCtime 
OSCerror = interval*1000 - OSCinterval<br>longCount = longCount + 1<br>longRTC = (RTCtime - firstRTC)/longCount ' average since program start<br>longOSC = (interval*1000 - (OSCtime - firstOSC)/longCount)*1000/interval ' ppm
    ENDIF
    RTCperDay = longRTC*perDay 
    lastRTCtime = RTCtime 
    lastOSCtime = OSCtime 
PRINT STR$(longcount,2,0)+" "+GPStime$;" ";STR$(RTCinterval,3,3);<br>PRINT " ";STR$(RTCperDay,3,2);" ";STR$(-RTCperDay/cal,4,0);" ";<br>PRINT STR$(OSCerror,3,3);" "; STR$(longOSC,3,3);" ";caseTemp
IF (tick MOD (interval*adjustTime)) = 0 AND tick > 0 THEN ' reset the counter for adjusting IF ABS( RTCperDay/cal) > 1.5 THEN ' only change if there is something worth doing
 calValue = calValue -RTCperDay/cal 
 OPTION RTC CALIBRATE calValue 
       ENDIF
PRINT "New RTC CALIBRATE : ";calValue<br>tick = -1 ' force reset next tick
   ENDIF

END SUB
```
If you don't have a handy GPS module you can use a Windows program to adjust the RTC to your computer time.

MMTimeLord can be downloaded from https://www.c-com.com.au/MMedit.htm

## **Using the IO pins.**

The maximum current you can safely draw or sink from any IO pin is 20 mA. It is preferable to keep it below 8mA to prevent pulling the voltage too far from the 3.3 or ground level.

The maximum for all pins should be limited to 100mA

If a pin is set to DIN with PULLUP enabled, there is a  $\sim$ 40k ohm resistor connected to 3.3V Likewise, PULLDOWN set a ~40k resistor to ground. The pullup/pulldown resistance can vary considerably. The changeover level between a high and a low is approximately 1.5-1.6 Volts

Digital pins are 5 Volt tolerant but if you are feeding in 5V, PULLUP or PULLDOWN should **not** be used on those pins.

The voltage seen by digital-out pins used as open collector should also be restricted to 5V.

Analogue pins are limited to 0 - 3.3V

Pin 40 is a special case.

It is used for a system reset. If pin 40 is tied to ground during start-up, the system is reset, wiping out all options and any program in memory.

MMBasic applies the PULLUP to pin 40 for 300mS during the startup test so any resistance less that ~30k ohms to ground is likely to cause a reset.

Capacitance should not be a problem and values up to 1uF have been tested. Long cables have also been tested without any issues.

Pin 40 is often used for SPI2 CLOCK in which case there will be a pullup resistor on the attached module and this will **not** cause a reset.

A common way to use the IO port is with an RPi expansion board plugged into a breadboard.

The IDE cable used must be connected the correct way around or there will be problems. Pin 1 on the CMM2 is on the left looking from the rear. If your IDE cable has locating lugs, the standard socket will have its cut-out on the wrong side. You can easily cut a second cutout on the bottom of the socket, allowing the cable to be inserted with pin1 (red trace) correctly on the left.

Don't be tempted to use an 80 way IDE cable. It has ground connections internally connected and they don't match the Maximite grounds.

The audio is directly connected to the CPU and expects a load of about 5k, in line with normal audio line-in levels.

When playing audio, there is a DC offset of VCC/2 or 1.65V.

If you are feeding into PC powered speakers etc, a 4.7k resistor (and optionally 1uF capacitor) in series is suggested.

If you have any interference in the audio, you may need a "Ground Loop Isolator" In Australia, the Jaycar AA3086 should be a suitable device.

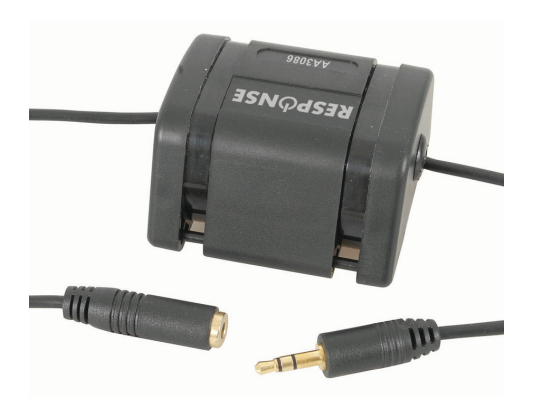

The audio output can also be used as a DC-out for a variable DC voltage without the need for PWM and filtering. In that case, blocking capacitors should not be used.